## **How To Login To Your E-mail Account:**

You may access your email both on-campus and off-campus by going to the CSU web site [\(http://www.coppin.edu\)](http://www.coppin.edu/) and completing the following steps:

**Note:** Your C.S.U. email account is the University's official channel of communication with students. Most Coppin State University correspondence, events notifications, and other important information will be emailed to your Coppin Student Email.

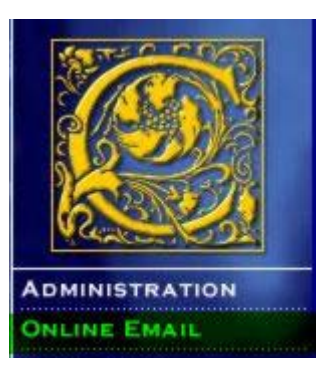

1. Select the Online Email link from the CSU main page

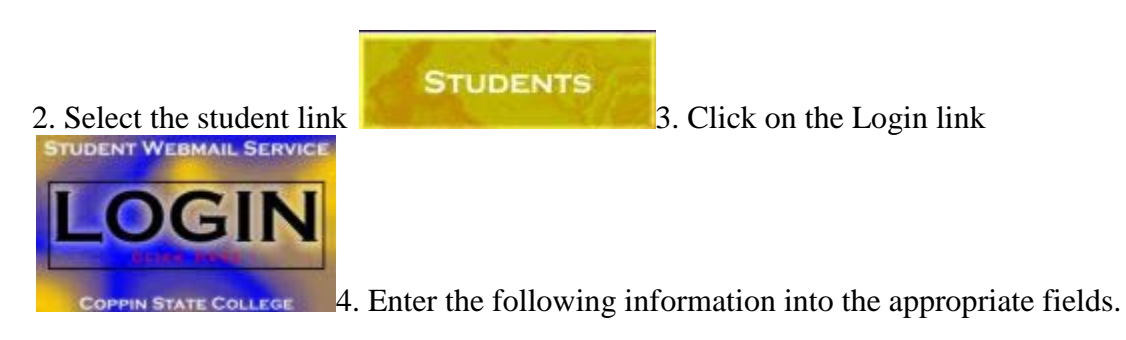

- a. User Name: Enter your student network account name (Example: jdoe00)
- b. Password: Enter your student network account password
- c. Domain: Enter Student.
- d. Press OK button

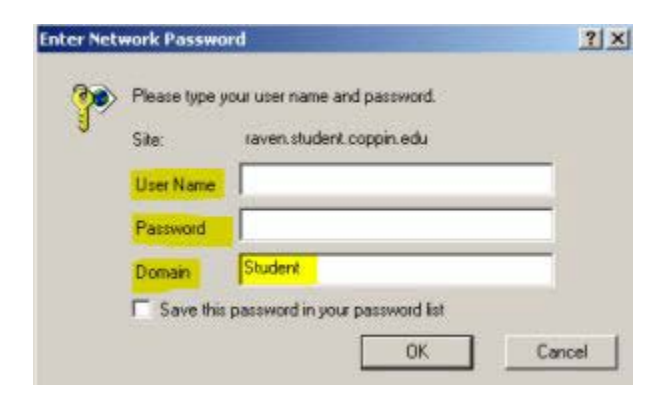

5. If the Domain field does not appear enter the following information into the appropriate fields.

- a. User Name: Enter your student network account name **(Example: jdoe00)**
- b. Password: Enter your student network account password
- c. Press OK button

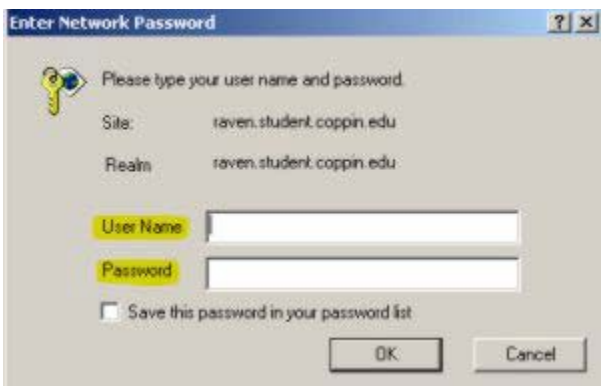

6. Your email account web page will open.

**Note:** We recommend that you stay informed by accessing your Coppin Email at least once per week. It is important that you delete unwanted emails. Also, you must periodically empty your Deleted Items Folder to assure that your mailbox is not full.

To do this, right click on your Deleted Items Folder and click the option to "Empty the Deleted Items Folder".